# Vista 20se Programming Guide

Thank you completely much for downloading Vista 20se Programming Guide. Maybe you have knowledge that, people have see numerous period for their favorite books taking into account this Vista 20se Programming Guide, but end in the works in harmful downloads.

Rather than enjoying a good ebook bearing in mind a cup of coffee in the afternoon, instead they juggled once some harmful virus inside their computer. Vista 20se Programming Guide is affable in our digital library an online access to it is set as public fittingly you can download it instantly. Our digital library saves in combined countries, allowing you to acquire the most less latency time to download any of our books afterward this one. Merely said, the Vista 20se Programming Guide is universally compatible later any devices to read.

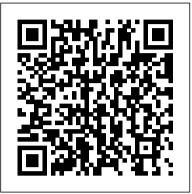

ADEMCO VISTA SERIES - Honeywell Thermostat Manual Pdf If you have a Vista 15 or 20P, which most ADT systems are, get into programming hit \*56 - 1 - 0 - 04-\*-make sure zone type is a 01, if it is something else then hit 01 and proceed to hit star until you reach zone 05, then do the same thing make it a zone type 01 then his star until it shows zone 06 then hit \*99 to come out of programming.

Programming Guide - library.ademconet.com

Enter Program 1. 4112 + 8 + 0 + 0 (Display should show 00) or. 2. Power down then back up and press \* and # within 1 minute. Move to Location \* + Location. View Location # + Location (Display will read off one digit at a time) Exit Program 1. \*98 exits and does not allow re-entry to programming without cycling power and pressing \* and # or

Zone programming field 56 on ademco vista 20 alarm system ...

manual are those that typically appear on a 2-line Alpha keypad. 1-Line Alpha Keypad 1-line Alpha keypads feature a 16-character alphanumeric LCD which can display system messages in friendly English. Messages are the same as those for 2-line Alpha keypads, but are displayed one line at a time. To view the second line of the

ADEMCO VISTA-20SE INSTALLATION INSTRUCTIONS MANUAL Pdf ... SIA Guidelines: Notes in certain fields give instructions for programming the VISTA-20P/VISTA-15P for False Alarm Reduction. ?20 Installer Code [4112] | | | 4 digits, 0–9 ?21 Quick Arm Enable [0,0] 0 = no; 1 = yes Part. 1 Part.2 ?22 RF Jam Option [0] 0 = no RF Jam detection; 1 = send RF Jam report

## VISTA-20SE - Alarm How.net

VISTA-10SE Installation and Setup Guide 1-2 Security Codes • One Master code for entire system (User 2). Installer code is User 1. • 4 secondary user codes (Users 3 − 6).

### Vista 20se Programming Guide

TO ENTER PROGRAMMING MODE (using an alpha keypad connected to the control): A.POWER UP, then press [ ] and [#] at the same time, within 50 seconds of powering up (this method must be used if 98 was used to exit program mode). OR B. Initially, key: Installer Code (4 + 1 + 1 + 2) plus 8 + 0 + 0

Ademco — Vista 20SE Installation Manual - Fire Alarm ...

Download File PDF Vista 20se Programming Guide Vista-10SE v15

Program Manual - Home & Business Security VISTA-20P Partitions
(VISTA-15P is not a partitioned system) • Supports 2 partitions,
which can protect two independent areas, as if each area had its own

control. • Common zone option allows either partition to arm, while leaving a common area (ex.

Honeywell Vista 20P Complete Programming Programming
Honeywell 20P - RF Wireless zones Honeywell Vista 20P: How to
Program a 5802 Wireless Panic Pendant using a 6160rf keypad Chap
22 Vista Panel Install - Keyfob Pt 1 Manual Programming Vista 20P
Part 5 (Zone programming basics) Key fob installation on the Vista
20P alarm sytem Ademco Vista 20SE Alarm Part 3 - Reviewing
Zones \u0026 Programming Alphanumeric Label For Zone 27

How do I get into programming mode on my VISTA 20P?

Vista 20P Part 6 (Zone programming - hands on)

Vista 20P Part 12 (Supplemental programming) Program Wireless devices (zones) field 56 on ademco vista 20 using Standard keypad Vista 20P Part 13 (Supplemental programming) Chap 20 Vista Panel Install - Programming Wireless Zones How to wire your new Honeywell/Ademco Alarm Panel Chap 23 Vista Panel Install -Keyfob Pt 2 Expert Mode Programming Programming a Key Fob in a Honeywell Vista 20P DIY VIdeo Honeywell Vista Series Wiring -Alarm System Store How to change user code and programming code on an ACT10/ACT5 keypad How to Address a Honeywell Vista Touchscreen Keypad? EN4204 Programming Why we use Resistors at the end of line on alarm security panels How to change the zone names on your Honeywell 6160 Alarm Keypad Alarm System Store Tech Video - Honeywell Vista Alpha Zone Programming Vista 20p part 18 (entering program mode) How do you program a Honeywell alarm system with Compass Downloading Software? - Alarm System Store Vista 20P Part 4 (Programming basics) Vista 20P Part 1 (Basic components) Vista 20P Part 7 (Naming zones) Vista 20P Part 8 (Security codes explained) Vista 20p part 17 (chime mode) VISTA-20SE 2-PARTITIONED SECURITY

SYSTEM!"#\$"%&& ' (\$)#"& ® Principal changes between the VISTA-20SE and the former VISTA-20 are indicated by margin lines. VISTA-20PRV4 Rev B 4/99 (See Instructions N7526V4 Rev B) Vista-10SE v15 Installation Man - AlarmHow.net

ADEMCO VISTA SERIES VISTA-20P / VISTA-20PSIA VISTA-15P Security Systems User Guide K5309-1V3 5/04 Rev. A

Ademco Vista-20SE Program Sheet - Vyanet Operating Group Refer to Output Programming in this guide to program desired output operation. 8. Program Communication options. Refer to System Communication section in the ADEMCO VISTA-50P/VISTA-50PUL Installation and Setup Guide for detailed instructions. Then use #93 menu mode to program report codes. 9.

VISTA-15p, VISTA-20P, installation instructions
VISTA-20PRV4 8/97 (See Instructions N7526V4) VISTA-20
SECURITY SYSTEM PROGRAMMING ® Principal changes
between the VISTA-20SE and the former VISTA-20 are indicated by
margin lines. Previous Menu 2-PARTITIONED FORM... Page 2
Local programming requires the use of a 2-line Alpha keypad
connected to partition 1 keypad terminals on the control. NOTE:

For UL installations, the system may be configured as a single partition only.

ADEMCO VISTA SERIES - Arm Security Systems
SIA Guidelines: Notes in certain fields give instructions for
programming the VISTA-20P/VISTA-15P for False Alarm
Reduction. 20 Installer Code [4112] | | | 4 digits, 0 9 21 Quick Arm
Enable [0,0] 0 = no; 1 = yes Part. 1 Part.2 22 RF Jam Option [0] 0 =
no RF Jam detection; 1 = send RF Jam report UL: must be 1 if
wireless devices are used

ADEMCO 20SE PROGRAMMING FORM Pdf Download | ManualsLib

### **ADEMCO VISTA SERIES**

Check VISTA-20SE's AC power. 1b. If Transmitter is 5827/5827BD, house code 1b. Check code switches inside transmitter. not set in field \* 24, or transmitter not set Must match with RF House Code programmed in VISTA-20SE. Page 86 2d. Program prefix or access code into the prefix or access code. VISTA-20SE. 2e. Telephone call to central monitoring 2e. Honeywell VISTA 15P, 20P Programming Guide - Alarm Grid Ademco — Vista 20SE Installation Manual Free PDF Download at Fire Alarm Resources, Your Home for Free Fire Alarm Manuals, Catalogs, Software, and More.

#### VISTA-20SE, VISTA-20HWSE User Guide

in this video we show you step by step how to do Zone programming \*56 on ademco vista 20 alarm security system using Standard keypad. We show you a Side by s...

Honeywell VISTA 15P, 20P, 21iP Cheatsheet - Alarm Grid

The VISTA-20SE is a 2-partition control that supports up to 32 zones, using basic hard-wired, wired expansion, and/or wireless zones, plus 3 keypad activated zones. Basic Hardwired Zones

Vista 20se Programming Guide - bitofnews.com

For a complete list of data fields within programming mode, please see the programming guide. Programming fields start at number 20 and range all the way to number 199. However, not every value between 20 and 199 represents a valid data field. Once you have entered into a data field, enter in the digits needed to make the desired changes.

### VISTA-20SE Instr V4 - Reed Security

Honeywell Vista 20P Complete Programming Programming Honeywell 20P - RF Wireless zones Honeywell Vista 20P: How to Program a 5802 Wireless Panic Pendant using a 6160rf keypad Chap 22 Vista Panel Install - Keyfob Pt 1 Manual Programming Vista 20P Part 5 (Zone programming basics) Key fob installation on the Vista 20P alarm sytem Ademco Vista 20SE Alarm Part 3 - Reviewing Zones \u0026 Programming Alphanumeric Label For Zone 27

How do I get into programming mode on my VISTA 20P?

Vista 20P Part 6 (Zone programming - hands on)

Vista 20P Part 12 (Supplemental programming) Program Wireless devices ( zones ) field 56 on ademco vista 20 using Standard keypad Vista 20P Part 13 (Supplemental programming) Chap 20 Vista Panel Install - Programming Wireless Zones How to wire your new Honeywell/Ademco Alarm Panel Chap 23 Vista Panel Install - Keyfob Pt 2 Expert Mode Programming Programming a Key Fob in a Honeywell Vista 20P DIY VIdeo Honeywell Vista Series Wiring -Alarm System Store How to change user code and programming code on an ACT10/ACT5 keypad How to Address a Honeywell Vista Touchscreen Keypad? EN4204 Programming Why we use Resistors at the end of line on alarm security panels How to change the zone names on your Honeywell 6160 Alarm Keypad Alarm System Store Tech Video - Honeywell Vista Alpha Zone Programming Vista 20p part 18 (entering program mode) How do you program a Honeywell alarm system with Compass Downloading Software? - Alarm System Store Vista 20P Part 4 (Programming basics) Vista 20P Part 1 (Basic components) Vista 20P Part 7 (Naming zones) Vista 20P Part 8 (Security codes explained) Vista 20p part 17 (chime mode)

 Schedules, to control devices and/or auto-arm/disarm the system (VISTA-20P = 32; VISTA-15P = 8)
 Keypad macros, which can be activated by wired keypads (VISTA-20P = 4; VISTA-15P = 2)
 Paging feature allows certain system conditions to be reported to pager phone numbers; can use a